**Instrukcja wypełniania ofert w otwartych konkursach ofert w trybie ustawy o działalności pożytku publicznego i o wolontariacie za pomocą generatora ofert witkac.pl.** 

## **I. Utworzenie oferty:**

Po wyborze odpowiedniego naboru ze strony **witkac.pl** lub **Biuletynu Informacji Publicznej Miasta Gdańska** otworzy nam się plansza z podstawowymi danymi konkursu "informacje o konkursie":

### 1. **Klikamy** "dodaj ofertę:

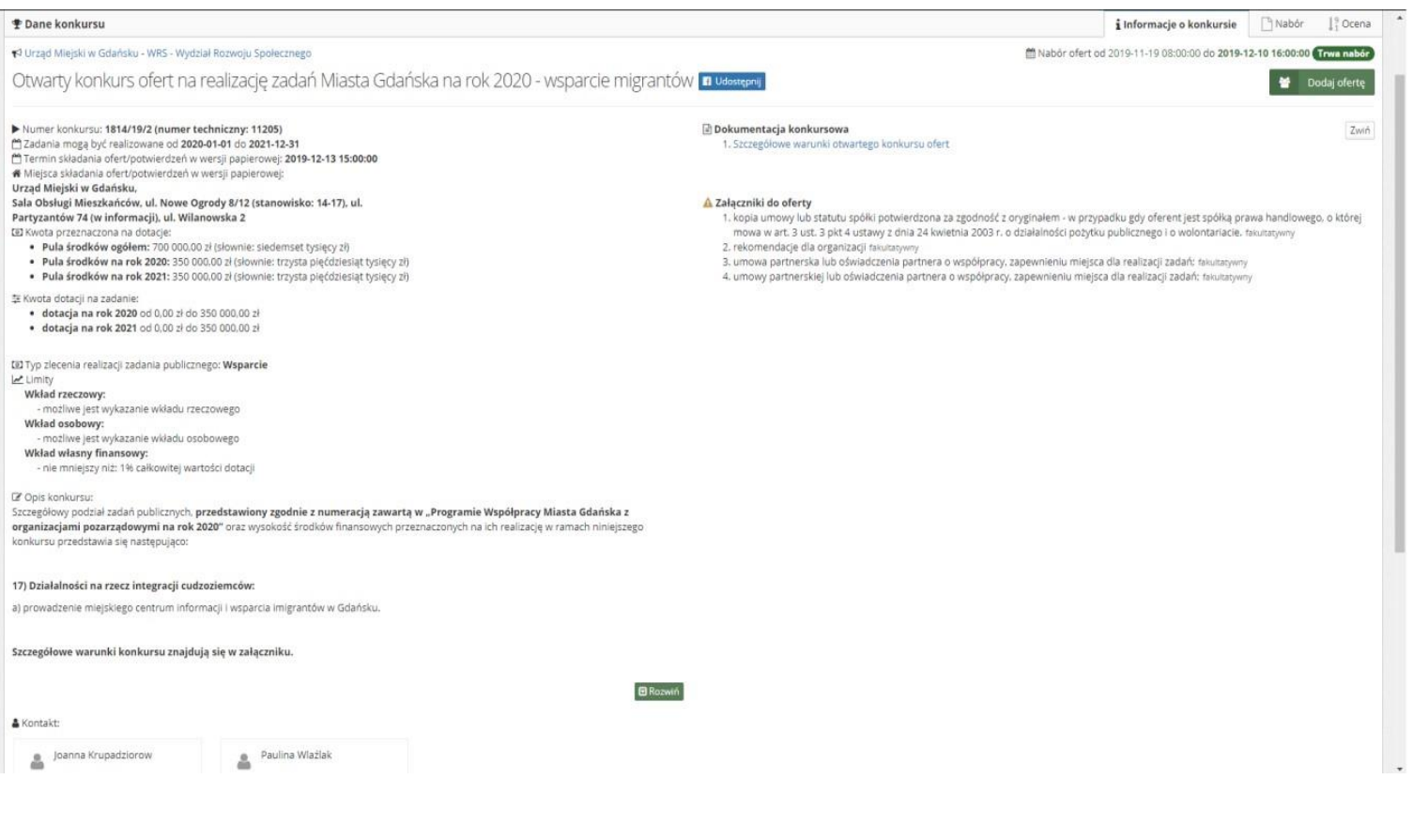

# **II. Wypełnianie oferty:**

Wypełnianie oferty w generatorze składa się 8 kroków/zakładek:

### **1. Podstawowe informacje:**

### **Wybieramy Rodzaj zadania publicznego**, na które składamy ofertę (w poszczególnych naborach może być do wyboru jedno zadnie publiczne czasem wiele, **ofert musi wybrać jedno zadanie – jedno zadanie = jedna oferta**).

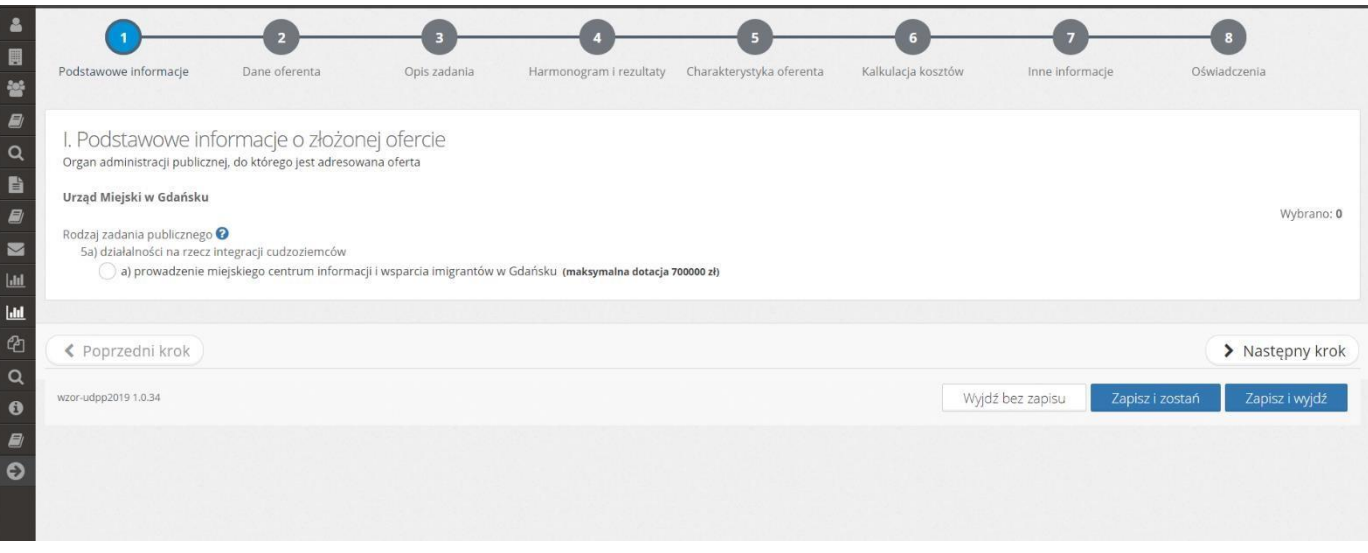

- po każdorazowym wypełnienie kolejnego kroku klikamy następny krok,
- jeśli krok zawiera błędy podświetlą się one na czerwono a system zapyta: Czy chcesz przejść dalej, a błędy poprawić później?

### **2. Dane oferenta:**

W drugim kroku wypełniamy dane naszej organizacji zgodnie z rejestrem, w którym organizacja jest zarejestrowana. Należy również wskazać reprezentantów organizacji zgodnie ze sposobem reprezentowania określonym w dokumencie rejestrowym.

a) Punkt II zaczynamy od wpisania nazwy oferenta (należy pamiętać, że: Nazwa powinna być DOKŁADNIE taka sama jak w KRS lub innym rejestrze/ewidencji).

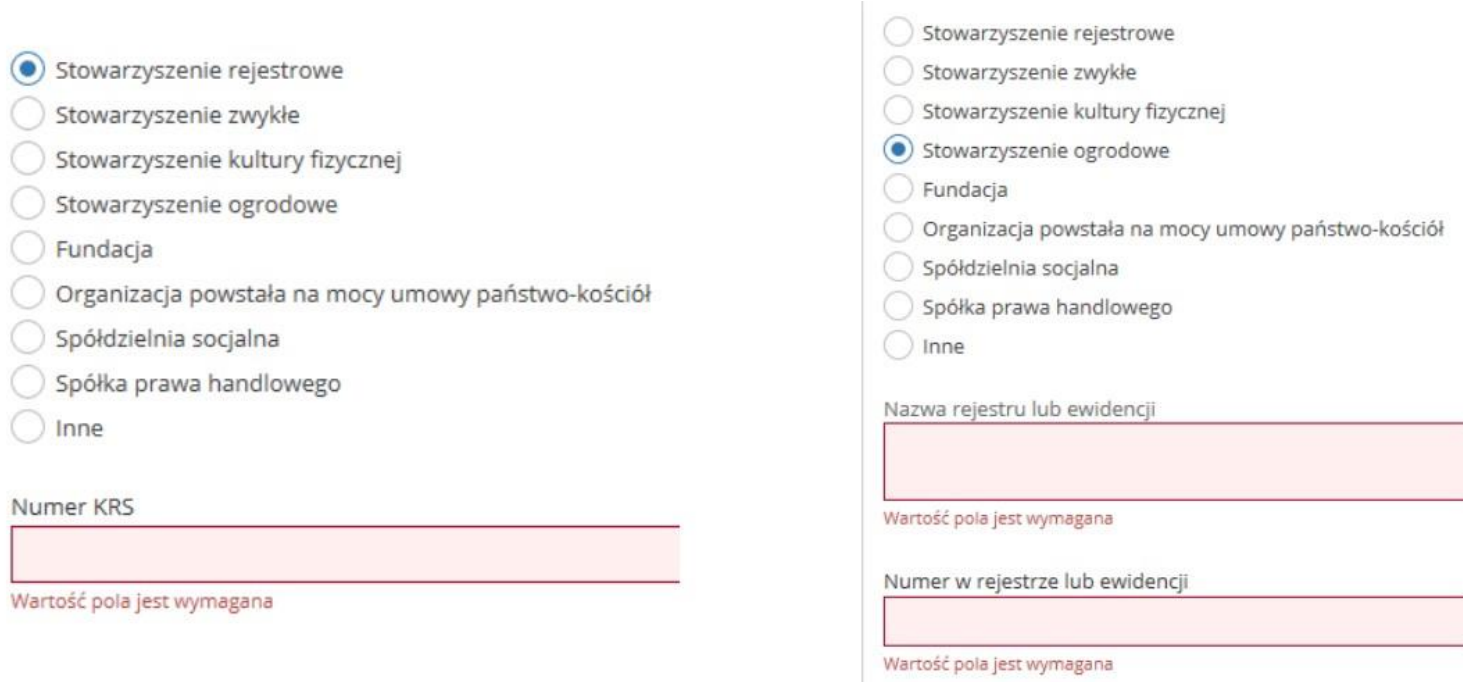

- b) Następnie musimy wybrać jedną z form organizacyjnych. W zależności od tego, którą zaznaczymy będzie możliwe wpisanie numeru KRS albo numeru innej ewidencji lub rejestru
- c) Pola KRS, NIP, REGON, Numer rachunku bankowego oraz adres e-mail sprawdzają poprawność formy wprowadzonych danych.
- d) Pola województwo, powiat, gmina uzupełniamy poprzez wybór interesującej nas pozycji z listy rozwijanej.

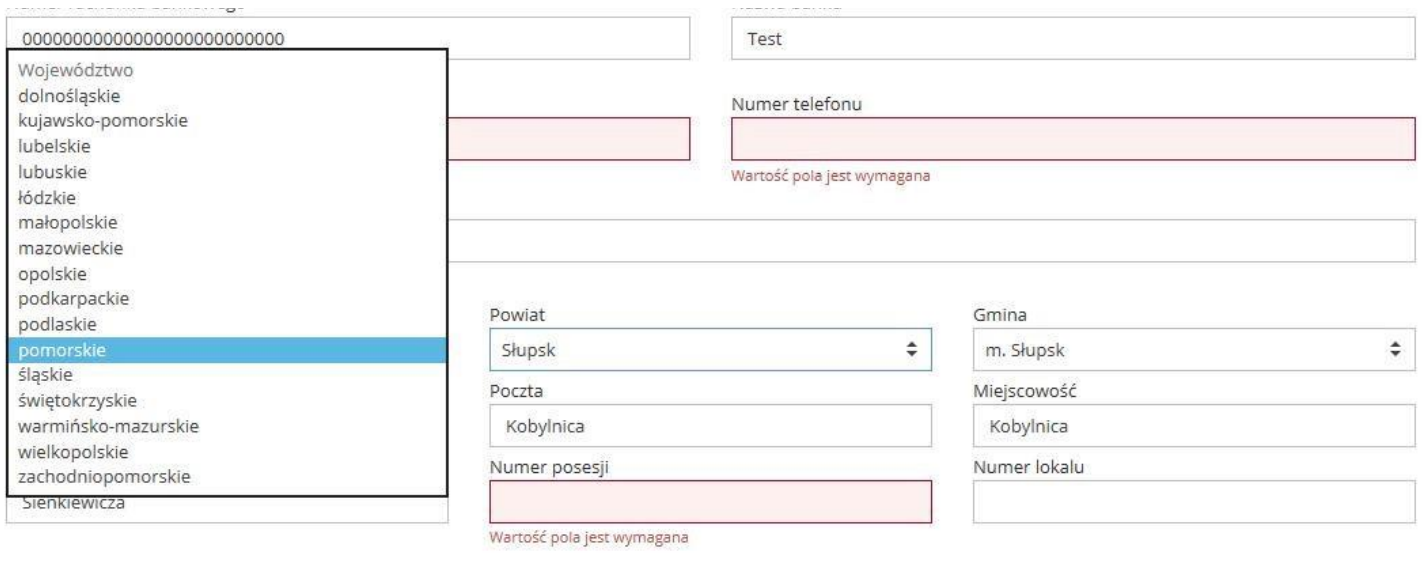

e) Jeżeli adres korespondencyjny jest inny niż adres siedziby musimy zaznaczyć checkbox, po czym pokażą się dodatkowe pola w formularzu przeznaczone na adres.

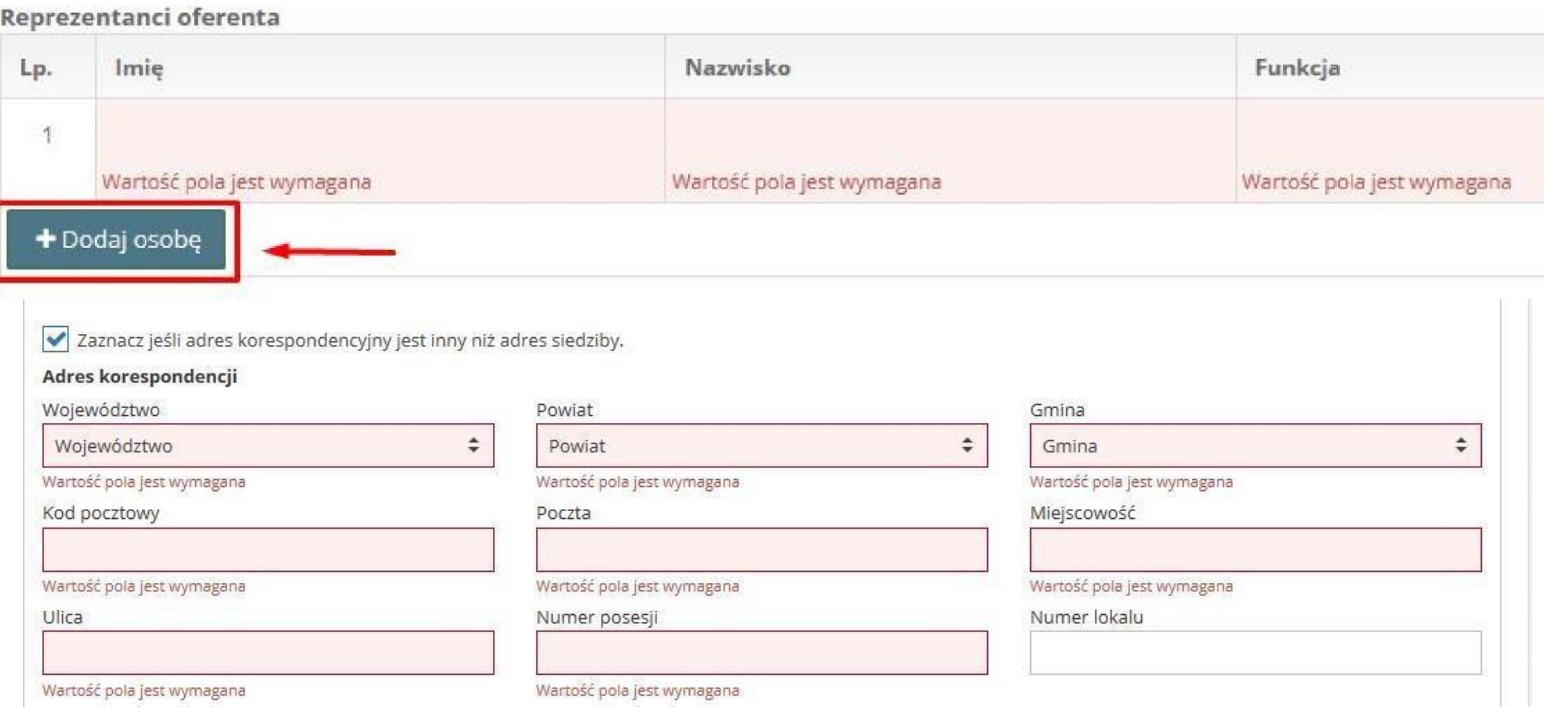

- f) Aby dodać reprezentantów oferenta musimy użyć przycisku "+ Dodaj osobę". Do tabeli zostanie dodany wiersz, w którym konieczne jest uzupełnienie wszystkich komórek. W tabeli można dodać więcej osób, można także przesuwać pozycje w górę i dół oraz usuwać wiersze za pomocą przycisków z prawej strony tabeli.
- g) Jeśli wybraliśmy wniosek tworzony przez wielu oferentów we wniosku pojawią się formularze danych dla kolejnych oferentów.
- h) Ostatnie co musimy uzupełnić w tej części to "Osoba upoważniona do składania wyjaśnień dotyczących oferty".

### **3. Opis zadania:**

W tej części mamy do uzupełnienia pola tekstowe (opisowe):

### **Tytuł zadania publicznego:**

Należy podać nazwę własną zadania (wskazane jest aby tytuł zadania nie był zbyt długi – w przypadku otrzymania dotacji będzie musiał być oficjalnie stosowany i umieszczany we wszystkich dokumentach i materiałach.

### **Syntetyczny opis zadania:**

W tym miejscu opisać należy opisać streszczenie zdania, wskazać najważniejsze elementy oferty i jej przebieg. Po przeczytaniu tego akapitu każda postronna osoba powinna wiedzieć na czym polega projekt, czego dotyczy i jak będzie realizowany.

#### • **miejsce realizacji zadania:**

W tym miejscu należy dokładnie wskazać miejsce, w którym zadanie będzie realizowane, a w przypadku realizacji zadania w kilku miejscach należy podać wszystkie.

#### • **grupa docelowa:**

W tym polu należy opisać grupę, która bezpośrednio lub pośrednio korzystać będzie z zadania publicznego oraz podać (o ile to możliwe dla danego zadania) realną liczbę odbiorców zadania

### • **sposób rozwiązywania problemów / zaspokajania potrzeb grupy docelowej:**

W tym miejscu opisać należy na jakie potrzeby wskazanej grupy odbiorców odpowiada projekt i w jaki sposób te potrzeby będą rozwiązane /zaspokojone, należy określić sposób ich realizacji, wskazując metody, jakie Oferent chce zastosować przy realizacji zadania.

### • **komplementarność z innymi działaniami podejmowanymi przez organizację lub inne podmioty:**

W tym polu wskazać należy, na ile przedstawione rozwiązania są komplementarne (uzupełniające) z działaniami podejmowanymi przez organizację, lub innego organizacje działające na tym polu w Mieście Gdańsk. Dodatkowo należy przedstawić planowaną współpracę z innymi podmiotami przy realizacji zadania.

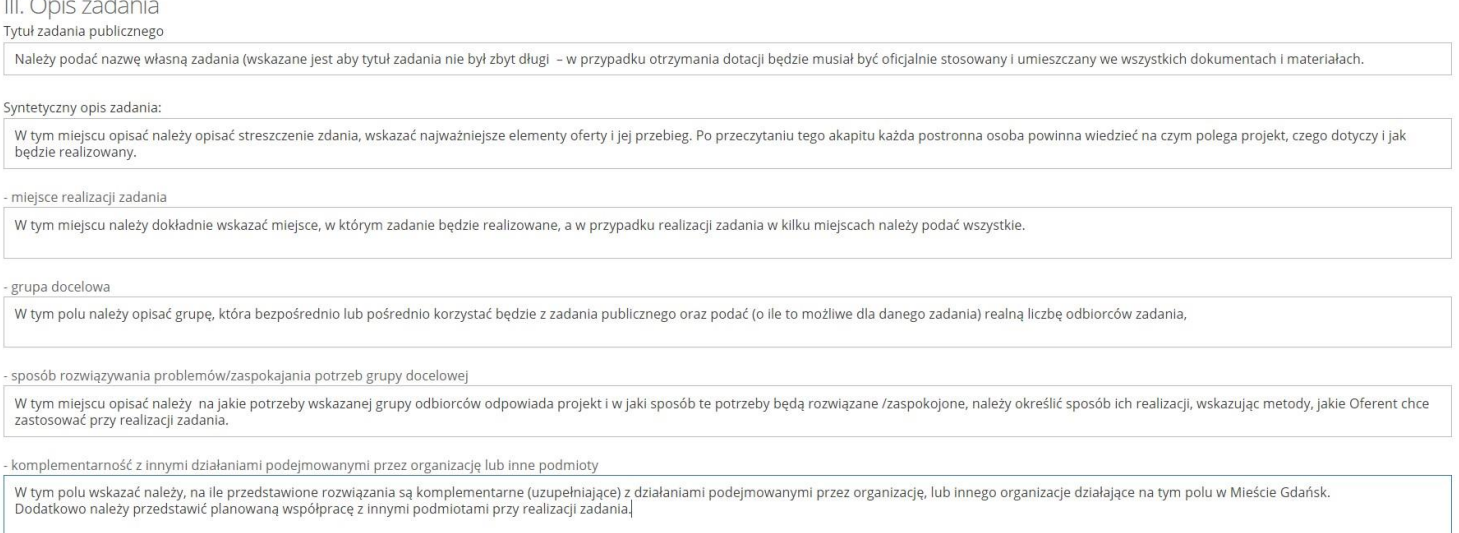

## **4. Harmonogram i opis działań:**

W tej części zamieszczamy plan działania i harmonogram działań, opis rezultatów oraz dodatkowe informacje na temat rezultatów realizacji zadania.

**a) Plan i harmonogram działań** to tabela, do której dodajemy kolejne pozycje za pomocą przycisku "+Dodaj działanie". Można także przesuwać pozycje w górę i dół oraz usuwać wiersze za pomocą przycisków z prawej strony tabeli.

**UWAGA!** Daty z harmonogramu wyznaczają "Termin realizacji zadania **publicznego". Początkiem realizacji zadania będzie data najwcześniej realizowanego działania z harmonogramu, a końcem będzie data najpóźniej realizowanego działania z harmonogramu.** 

**UWAGA! Dodanie pozycji harmonogramu jest konieczne aby następnie możliwe było przypisanie kosztów merytorycznych w tabeli Koszty realizacji działań z części VI kreatora. Każde dodanie działanie pojawi się w kosztorysie z koniecznością dodania pozycji kosztorysowych.** 

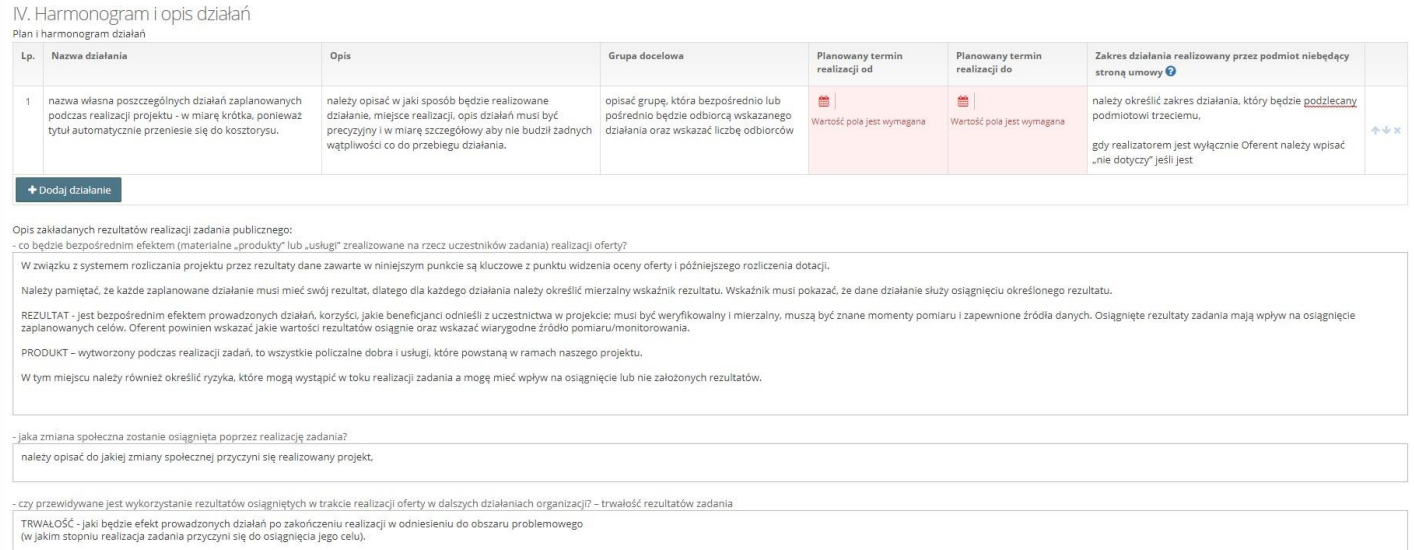

#### • **nazwa działania:**

nazwa własna poszczególnych działań zaplanowanych podczas realizacji projektu - w miarę krótka, ponieważ tytuł automatycznie przeniesie się do kosztorysu

#### • **opis działania:**

należy opisać w jaki sposób będzie realizowane działanie, miejsce realizacji, opis działań musi być precyzyjny i w miarę szczegółowy aby nie budził żadnych wątpliwości co do przebiegu działania

#### • **grupa docelowa**

opisać grupę, która bezpośrednio lub pośrednio będzie odbiorcą wskazanego działania oraz wskazać liczbę odbiorców

• **zakres działania realizowany przez podmiot nie będący stroną umowy**

należy określić zakres działania, który będzie podzlecany podmiotowi trzeciemu, gdy realizatorem jest wyłącznie Oferent należy wpisać "nie dotyczy" jeśli jest

### **b) Opis zakładanych rezultatów realizacji zadania publicznego**

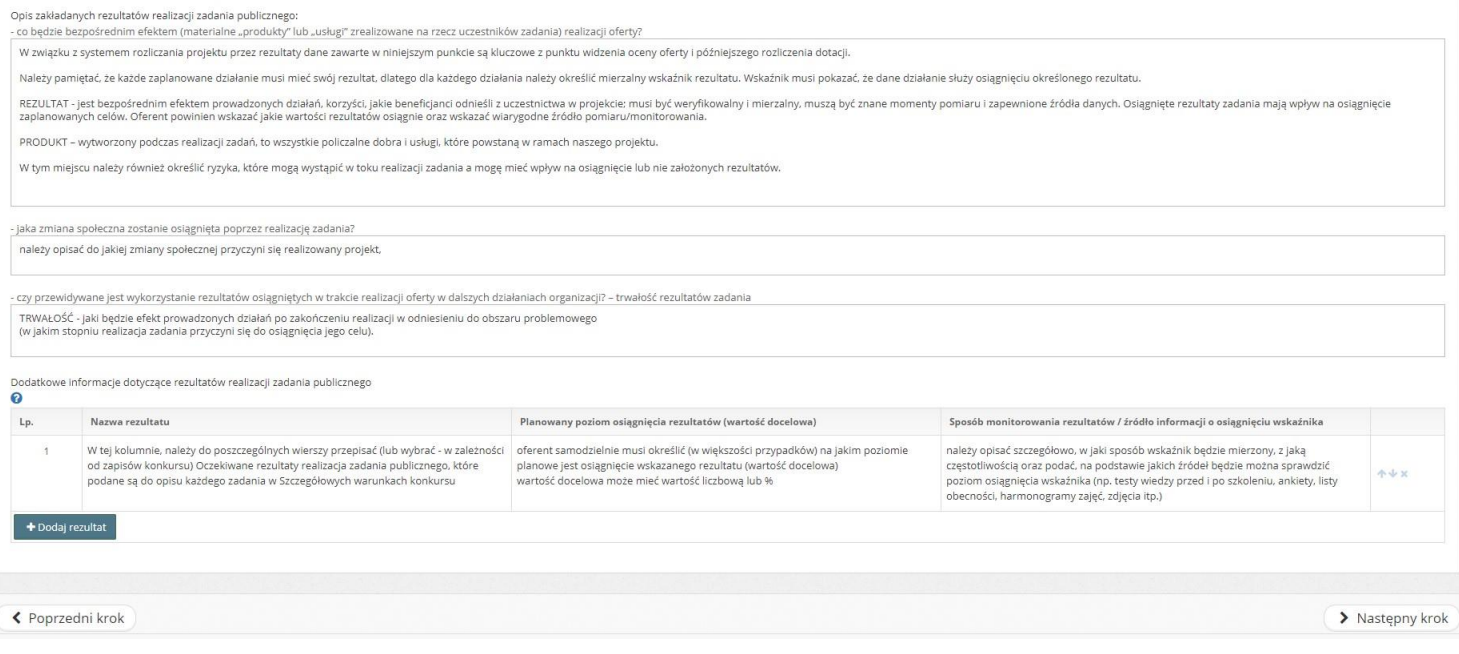

### **Opis zakładanych rezultatów realizacji zadania publicznego:**

#### • co będzie bezpośrednim efektem (materialne "produkty" lub "usługi" **zrealizowane na rzecz uczestników zadania) realizacji oferty?**

W związku z systemem rozliczania projektu przez rezultaty dane zawarte w niniejszym punkcie są kluczowe z punktu widzenia oceny oferty i późniejszego rozliczenia dotacji.

Należy pamiętać, że każde zaplanowane działanie musi mieć swój rezultat, dlatego dla każdego działania należy określić mierzalny wskaźnik rezultatu. Wskaźnik musi pokazać, że dane działanie służy osiągnięciu określonego rezultatu.

REZULTAT - jest bezpośrednim efektem prowadzonych działań, korzyści, jakie beneficjanci odnieśli z uczestnictwa w projekcie; musi być weryfikowalny i mierzalny, muszą być znane momenty pomiaru i zapewnione źródła danych. Osiągnięte rezultaty zadania mają wpływ na osiągnięcie zaplanowanych celów. Oferent powinien wskazać jakie wartości rezultatów osiągnie oraz wskazać wiarygodne źródło pomiaru/monitorowania.

PRODUKT – wytworzony podczas realizacji zadań, to wszystkie policzalne dobra i usługi, które powstaną w ramach naszego projektu.

W tym miejscu należy również określić ryzyka, które mogą wystąpić w toku realizacji zadania a mogę mieć wpływ na osiągnięcie lub nie założonych rezultatów.

• **jaka zmiana społeczna zostanie osiągnięta poprzez realizację zadania?** 

należy opisać do jakiej zmiany społecznej przyczyni się realizowany projekt,

### • **czy przewidywane jest wykorzystanie rezultatów osiągniętych w trakcie realizacji oferty w dalszych działaniach organizacji? – trwałość rezultatów zadania**

TRWAŁOŚĆ - jaki będzie efekt prowadzonych działań po zakończeniu realizacji w odniesieniu do obszaru problemowego (w jakim stopniu realizacja zadania przyczyni się do osiągnięcia jego celu).

#### **Dodatkowe informacje dotyczące rezultatów realizacji zadania publicznego:**

#### • **Nazwa rezultatu**

W tej kolumnie, należy do poszczególnych wierszy przepisać (lub wybrać - w zależności od zapisów konkursu) Oczekiwane rezultaty realizacja zadania publicznego, które podane są do opisu każdego zadania w Szczegółowych warunkach konkursu

### • **Planowany poziom osiągnięcia rezultatów (wartość docelowa)**

oferent samodzielnie musi określić (w większości przypadków) na jakim poziomie planowe jest osiągnięcie wskazanego rezultatu (wartość docelowa) wartość docelowa może mieć wartość liczbową lub %

#### • **Sposób monitorowania rezultatów / źródło informacji o osiągnięciu wskaźnika**

należy opisać szczegółowo, w jaki sposób wskaźnik będzie mierzony, z jaką częstotliwością oraz podać, na podstawie jakich źródeł będzie można sprawdzić poziom osiągnięcia wskaźnika (np. testy wiedzy przed i po szkoleniu, ankiety, listy obecności, harmonogramy zajęć, zdjęcia itp.)

### **5. Charakterystyka oferenta:**

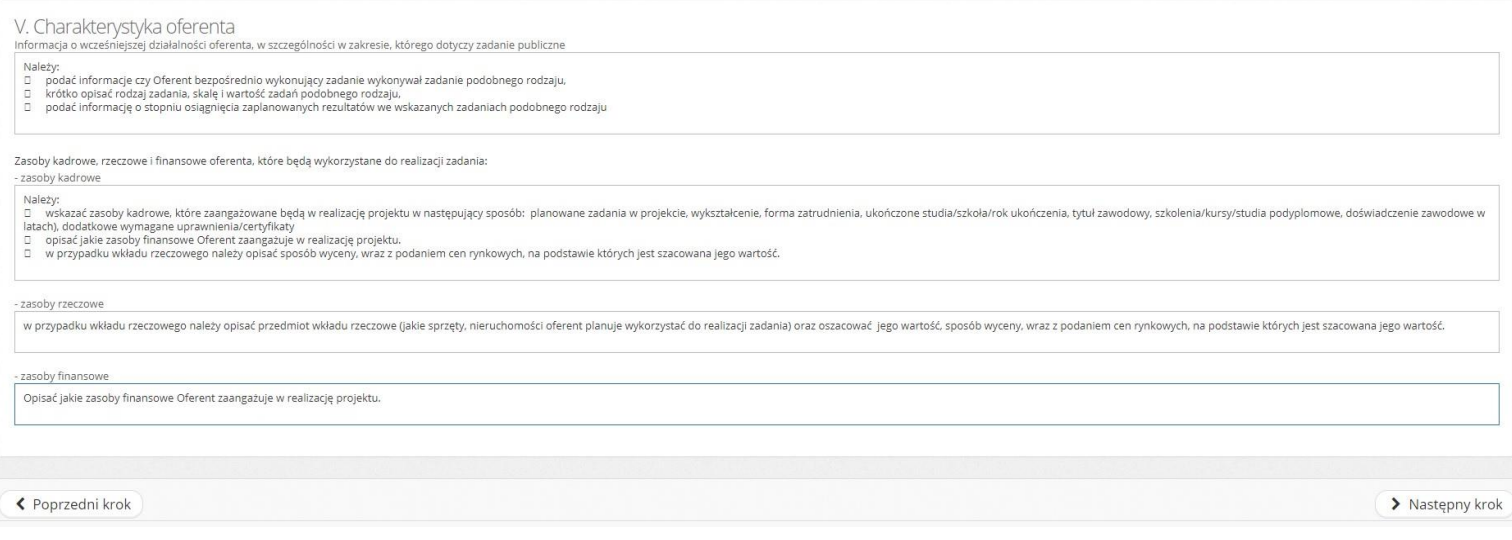

Charakterystyka oferenta to cztery pola tekstowe, w których uzupełniamy informacje o wcześniejszej działalności oferenta, zasoby kadrowe, rzeczowe i finansowe oferenta, które będą wykorzystane do realizacji zadania.

### **Informacja o wcześniejszej działalności oferenta, w szczególności w zakresie, którego dotyczy zadanie publiczne**:

Należy:

- podać informacje czy Oferent bezpośrednio wykonujący zadanie wykonywał zadanie podobnego rodzaju,
- krótko opisać rodzaj zadania, skalę i wartość zadań podobnego rodzaju,
- podać informację o stopniu osiągnięcia zaplanowanych rezultatów we wskazanych zadaniach podobnego rodzaju

### **Zasoby kadrowe, rzeczowe i finansowe oferenta, które będą wykorzystane do realizacji zadania:**

### **zasoby kadrowe:**

Należy:

- wskazać zasoby kadrowe, które zaangażowane będą w realizację projektu w następujący sposób: planowane zadania w projekcie, wykształcenie, forma zatrudnienia, ukończone studia/szkoła/rok ukończenia, tytuł zawodowy, szkolenia/kursy/studia podyplomowe, doświadczenie zawodowe w latach), dodatkowe wymagane uprawnienia/certyfikaty
- opisać jakie zasoby finansowe Oferent zaangażuje w realizację projektu.
- w przypadku wkładu rzeczowego należy opisać sposób wyceny, wraz z podaniem cen rynkowych, na podstawie których jest szacowana jego wartość.

### **zasoby rzeczowe:**

w przypadku wkładu rzeczowego należy opisać przedmiot wkładu rzeczowe (jakie sprzęty, nieruchomości oferent planuje wykorzystać do realizacji zadania) oraz oszacować jego wartość, sposób wyceny, wraz z podaniem cen rynkowych, na podstawie których jest szacowana jego wartość.

### **zasoby finansowe:**

należy opisać jakie zasoby finansowe Oferent zaangażuje w realizację projektu.

## **6. Kalkulacja kosztów:**

Tabela koszty realizacji zadania zawiera wszystkie działania zadeklarowane w kroku IV (Harmonogram i rezultaty 2.4). Do każdego działania konieczne jest dodanie co najmniej jednego kosztu, robimy to za pomocą przycisku "+ Dodaj koszt". Koszty można przesuwać i usuwać za pomocą przycisków z prawej strony tabeli.

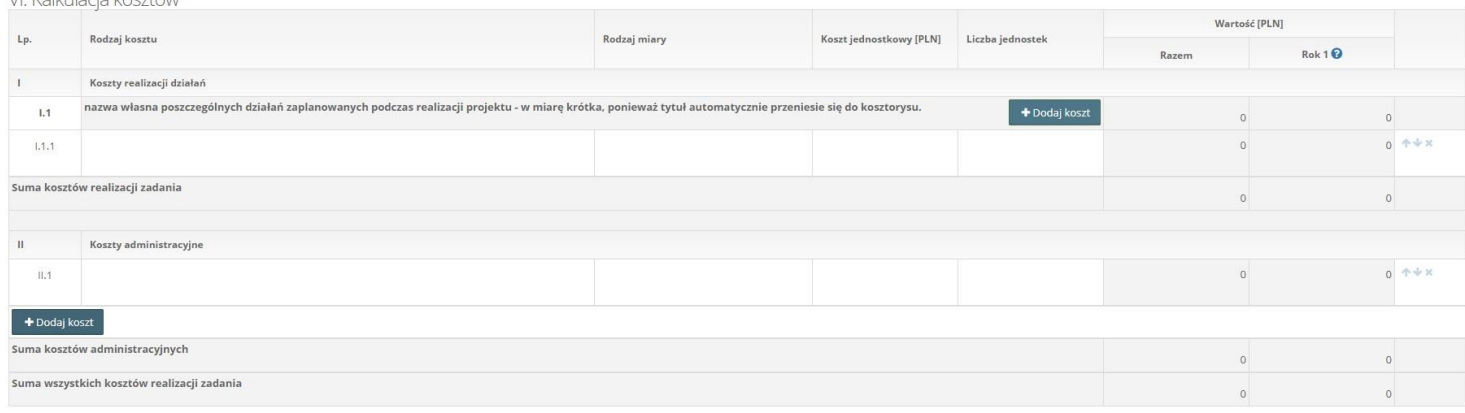

Każde działanie, które zostało wpisane do harmonogramu (w kroku 4) automatycznie, z tą samą nazwą przenosi się do Kalkulacji kosztów.

**Do każdego działania** należy dopisać poszczególne pozycje kosztorysowe niezbędne do jego realizacji.

### **Należy oszacować każdy koszt realizacji działań również te pochodzące z wkładu własnego, finansowego, rzeczowego i osobowego!**

#### **UWAGA!**

VI Kalkulacia kosztów

W sytuacji kiedy dane działanie związane jest z wszystkimi innymi działaniami i generuje jedynie koszty administracyjne np. zarządzenie, w konstruowaniu kosztorysu można postąpić na dwa sposoby do wyboru:

- 1) W harmonogramie usunąć odrębne działanie (np. zarządzanie) i informacje o czynnościach z niego wynikających dopisać do innych działań - a koszty wpisać do części "koszty administracyjne;
- 2) Pozostawić/stworzyć w harmonogramie odrębne działanie (np. zarządzanie). Jeżeli to działanie nie generuje kosztów merytoryczny w tej części kosztorysu należy dodać koszt o nazwie: "Działanie nie generuje kosztu merytorycznego" a w kolumnach wpisać kwoty równe zero. W takim wypadku koszty należy wpisać do części "koszty administracyjne";

WAŻNE! W "Źródła finansowania kosztów realizacji zadania" ciemniejsze pola **wypełniane są automatycznie z uzupełnionego wcześniej kosztorysu.** 

Dopiero w tej części kosztorysu podajemy wartość naszego wkładu własnego (finansowego, osobowego i rzeczowego), która odejmie się od sumy wszystkich kosztów realizacji zadania.

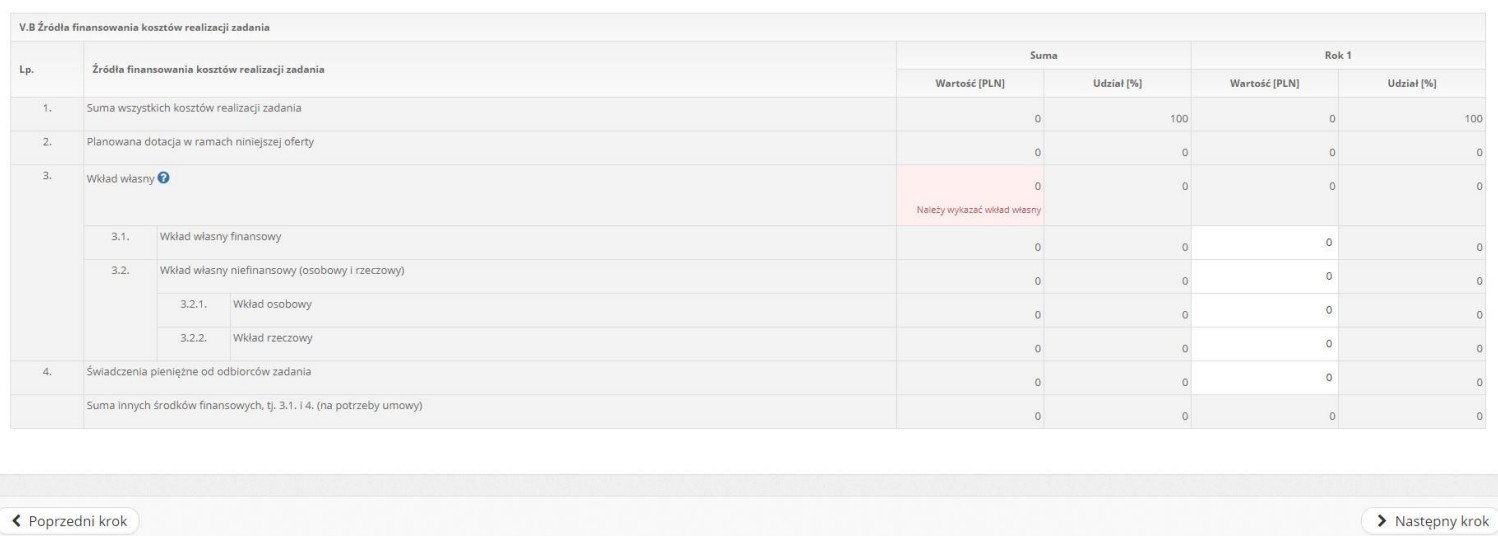

### **7. Inne informacje Odpłatne lub nieodpłatne wykonanie zadania:**

"Deklaracja o zamiarze odpłatnego lub nieodpłatnego wykonania zadania publicznego" jest uzupełniana automatycznie w zależności czy w tabeli "Źródła finansowania kosztów realizacji zadania" w punkcie 4. "Świadczenia pieniężne od odbiorców zadania" została wprowadzona kwota.

#### **Opis dostępności:**

W części "Inne działania, które mogą mieć znaczenie przy ocenie oferty (…)", **oferent jest zobowiązany opisać poziom dostępności realizowanego zadania w zakresie "standardu minimum" zawartego w art.6 ustawy o zapewnieniu dostępności dla** 

### VII. Inne informacie

Deklaracja o zamiarze odpłatnego lub nieodpłatnego wykonania zadania publicznego. (automatycznie)

- O Przewiduje się odpłatność wykonania zadania publicznego
- · Nie przewiduje się odpłatności wykonania zadania publicznego

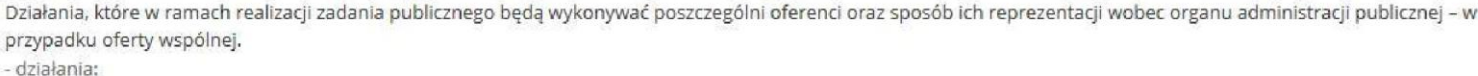

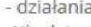

Nie dotyczy - sposób reprezentacji:

Inne działania, które mogą mieć znaczenie przy ocenie oferty, w tym odnoszące się do kalkulacji przewidywanych kosztów oraz oświadczeń zawartych w sekcji VII.

**osób ze szczególnymi potrzebami i opisanego w postaci pytań pomocniczych w Załączniku nr 2 do szczegółowych warunków konkursu.** Oferent jest zobowiązany wskazać obszary, w których nie jest w stanie w sposób samodzielny zapewnić dostępności zgodnie z ww. "standardem minimum". W tych obszarach, na wniosek osoby ze szczególnymi potrzebami, wsparcie udzieli mu Lider Dostępności wyłoniony w osobnym zadaniu.

#### **Uwaga!**

- 1) Brak informacji o dostępności oferty zgodnie ze "standardem minimum" stanowi podstawę do odrzucenia oferty na etapie oceny merytorycznej jako niezgodnej ze szczególnymi warunkami konkursu.
- 2) Oferent zgodnie z kartą oceny stanowiącą Załącznik nr 1 do szczegółowych warunków konkursu otrzymuje punkty za szczegółowość i kompletność informacji o poziomie dostępności zgodnej ze "standardem minimum" oraz o dostępności społecznej.
- 3) Oferent (zgodnie z kartą oceny stanowiącą Załącznik nr 1 do szczegółowych warunków konkursu) otrzymuje punkty za informację o zakresie i sposobie realizacji zasady zrównoważonego rozwoju, w szczególności realizacji zasad kampanii "Gdańsk bez plastiku".

### **8. Oświadczenia**

Na ostatniej zakładce "Oświadczenia" należy pozaznaczać zgodnie ze stanem faktycznym

wszystkie oświadczenia, w których wymagana jest podanie właściwej odpowiedzi,

poprzez kliknięcie w okrągłe pola, które się przy nich znajdują.

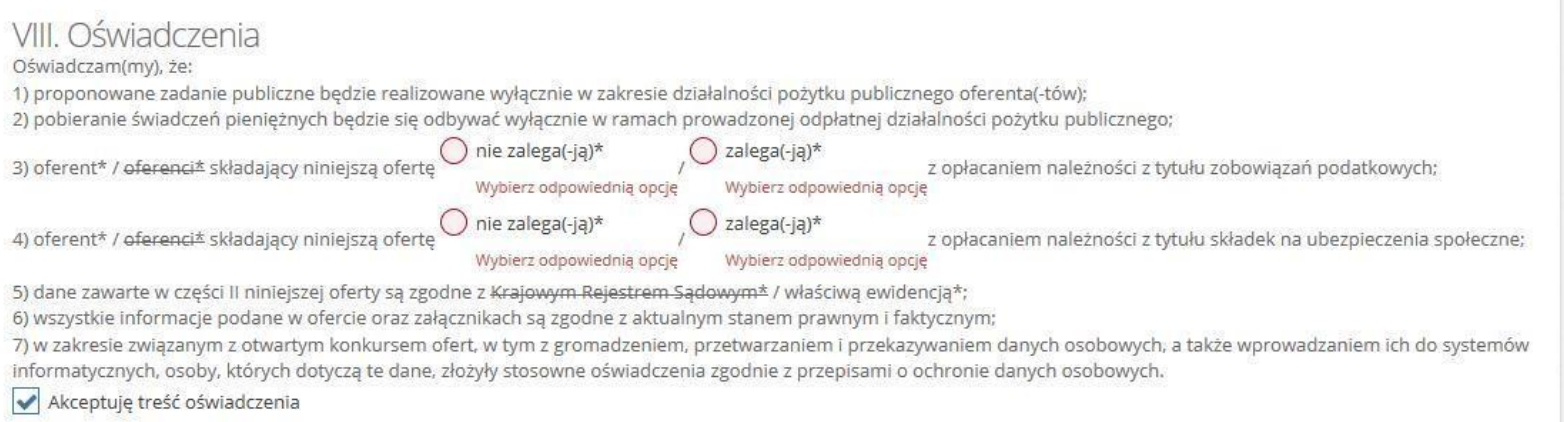

Na koniec należy zaakceptować treść oświadczeń poprzez kliknięcie w biały kwadracik przy polu "Akceptuję treść oświadczenia". Po kliknięciu powinien pojawić się znak "↓".